# **Конфигурирование корзины субмодулей ПЛК-40**

 $\Box$ 

### **Содержание**

[Создание нового проекта в CODESYS V3.5 и настройка параметров устройства](#.D0.A1.D0.BE.D0.B7.D0.B4.D0.B0.D0.BD.D0.B8.D0.B5_.D0.BD.D0.BE.D0.B2.D0.BE.D0.B3.D0.BE_.D0.BF.D1.80.D0.BE.D0.B5.D0.BA.D1.82.D0.B0_.D0.B2_CODESYS_V3.5_.D0.B8_.D0.BD.D0.B0.D1.81.D1.82.D1.80.D0.BE.D0.B9.D0.BA.D0.B0_.D0.BF.D0.B0.D1.80.D0.B0.D0.BC.D0.B5.D1.82.D1.80.D0.BE.D0.B2_.D1.83.D1.81.D1.82.D1.80.D0.BE.D0.B9.D1.81.D1.82.D0.B2.D0.B0)

[Добавление нового устройства в дерево проекта](#.D0.94.D0.BE.D0.B1.D0.B0.D0.B2.D0.BB.D0.B5.D0.BD.D0.B8.D0.B5_.D0.BD.D0.BE.D0.B2.D0.BE.D0.B3.D0.BE_.D1.83.D1.81.D1.82.D1.80.D0.BE.D0.B9.D1.81.D1.82.D0.B2.D0.B0_.D0.B2_.D0.B4.D0.B5.D1.80.D0.B5.D0.B2.D0.BE_.D0.BF.D1.80.D0.BE.D0.B5.D0.BA.D1.82.D0.B0)

[Подключение субмодулей к слотам корзины ПЛК-40](#.D0.9F.D0.BE.D0.B4.D0.BA.D0.BB.D1.8E.D1.87.D0.B5.D0.BD.D0.B8.D0.B5_.D1.81.D1.83.D0.B1.D0.BC.D0.BE.D0.B4.D1.83.D0.BB.D0.B5.D0.B9_.D0.BA_.D1.81.D0.BB.D0.BE.D1.82.D0.B0.D0.BC_.D0.BA.D0.BE.D1.80.D0.B7.D0.B8.D0.BD.D1.8B_.D0.9F.D0.9B.D0.9A-40)

[Соотнесение входов и выходов с каналами субмодулей](#.D0.A1.D0.BE.D0.BE.D1.82.D0.BD.D0.B5.D1.81.D0.B5.D0.BD.D0.B8.D0.B5_.D0.B2.D1.85.D0.BE.D0.B4.D0.BE.D0.B2_.D0.B8_.D0.B2.D1.8B.D1.85.D0.BE.D0.B4.D0.BE.D0.B2_.D1.81_.D0.BA.D0.B0.D0.BD.D0.B0.D0.BB.D0.B0.D0.BC.D0.B8_.D1.81.D1.83.D0.B1.D0.BC.D0.BE.D0.B4.D1.83.D0.BB.D0.B5.D0.B9)

# **1 Создание нового проекта в CODESYS V3.5 и настройка параметров устройства**

Рассмотрим пример создания проекта с использованием ПЛК-40, содержащего субмодули дискретных входов, релейных выходов, аналоговых входов и входов термосопротивлений. В качестве примера конфигурации возьмём субмодули **DI**, **R**, **AI**, **TMP**.

Создадим стандартный проект, в среде CODESYS 3.5 и подключим его к контроллеру. Двойным кликом мыши по **Device(Agava PLC-40/50 TV)** откроем настройки устройства и выберем пункт «**Установки ПЛК**», опции «**Всегда обновлять переменные:**» зададим параметр «**Включено 2(всегда в задаче цикла шины)**».

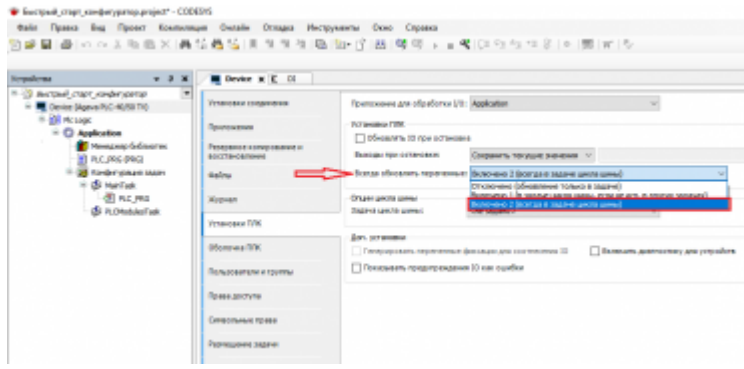

Настройка параметров устройства

# **2 Добавление нового устройства в дерево проекта**

Для добавления в проект корзины субмодулей ПЛК-40, кликнем правой клавишей мыши по устройству **Device(Agava PLC-40/50 TV)** и в открывшемся контекстном меню выберем пункт «**Добавить устройство**».

| Файл<br>Вид<br>Правка                   | Проект Компиляция Онлайн Отладка<br>Инструм |  |  |  |  |  |
|-----------------------------------------|---------------------------------------------|--|--|--|--|--|
| e}目@  の o 太阳临火 两公西站 月                   | $7 - 7$                                     |  |  |  |  |  |
|                                         |                                             |  |  |  |  |  |
| Устройства                              | a                                           |  |  |  |  |  |
| <b>В-433 Быстрый старт конфигуратор</b> |                                             |  |  |  |  |  |
| Device (Agava PLC-40/50 mm)             | Вырезать                                    |  |  |  |  |  |
| तव<br>$= 1$ $\mathbb{H}$ Pic Logic      |                                             |  |  |  |  |  |
| Ob.<br><b>Application</b>               | Копировать                                  |  |  |  |  |  |
| Менеджер би                             | Вставить<br>Удалить                         |  |  |  |  |  |
| $\blacksquare$ PLC_PRG (PRI $\times$    |                                             |  |  |  |  |  |
| Конфигураци<br>ω<br>de MainTask         | Свойства<br>Добавление объекта<br>٠         |  |  |  |  |  |
| – ∄∏n cj∛m                              |                                             |  |  |  |  |  |
|                                         | Добавить папку                              |  |  |  |  |  |
|                                         |                                             |  |  |  |  |  |
|                                         | Добавить устройство                         |  |  |  |  |  |
|                                         | Обновить устройство                         |  |  |  |  |  |
| ñ                                       | Редактировать объект                        |  |  |  |  |  |
|                                         | Редактировать объект в                      |  |  |  |  |  |
|                                         | Изменить I/О-соотнесение                    |  |  |  |  |  |
|                                         | Импорт соотнесений из CSV                   |  |  |  |  |  |
|                                         | Экспортировать соотнесения в CSV            |  |  |  |  |  |
| يد                                      | Режим онлайн-конфигурации                   |  |  |  |  |  |
|                                         | SWN<br>٠                                    |  |  |  |  |  |
|                                         | Сброс заводской устройства [Device]         |  |  |  |  |  |
|                                         | Эмуляция                                    |  |  |  |  |  |

Добавление нового устройства

В открывшемся окне выбираем группу «**Разн.**», далее выбираем пункт из списка **ModulesPLC-40**, нажимаем кнопку «**Добавить устройство**». После того как устройство добавлено в дерево проекта, нажимаем кнопку «**Закрыть**».

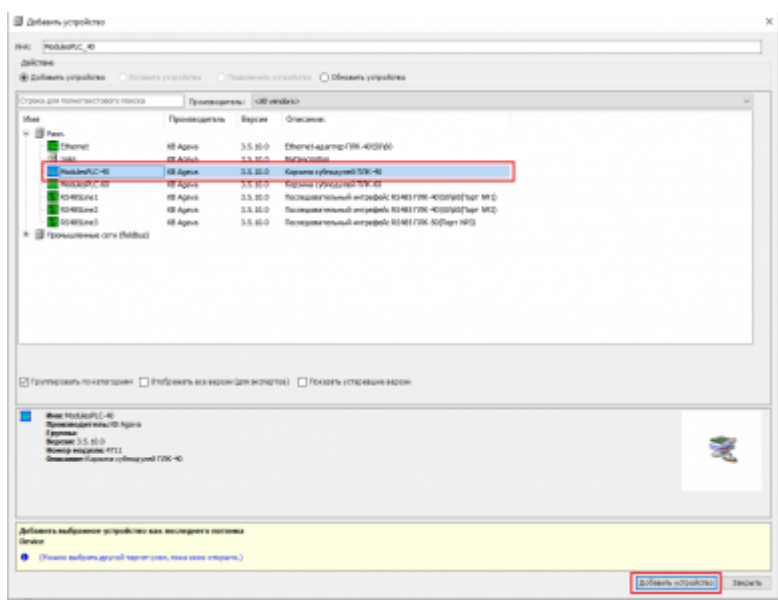

Выбор нового устройства

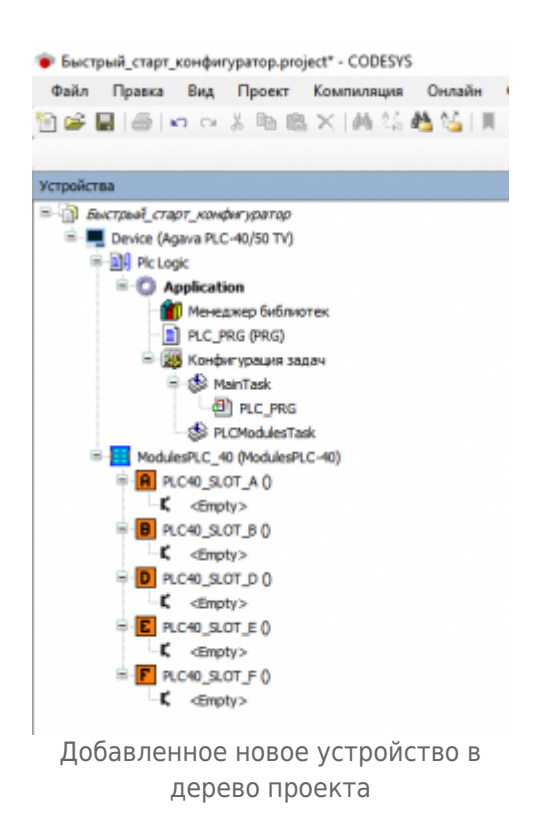

## **3 Подключение субмодулей к слотам корзины ПЛК-40**

После того как корзина субмодулей ПЛК-40 добавлена в дерево проекта, можно приступать к конфигурации субмодулей. Текущее расположение субмодулей в корзине ПЛК-40, в тестовой конфигурации имеет следующий порядок:

**СЛОТ А** - Субмодуль **DI**

- **СЛОТ B** Субмодуль **R**
- **СЛОТ C** Блок питания
- **СЛОТ D** Пустой слот
- **СЛОТ E** Субмодуль **TMP**
- **СЛОТ F** Субмодуль **AI**

Для подключения субмодуля к слоту в корзине ПЛК-40 кликнем правой клавишей мыши по слоту, в открывшемся контекстном меню выберем пункт «**Подключить устройство**»

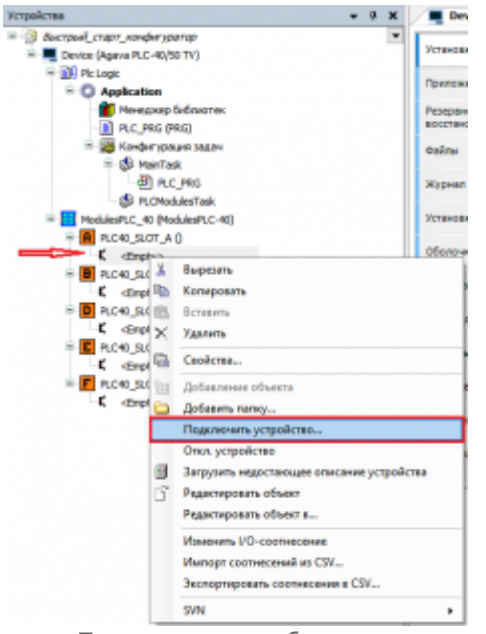

Подключение субмодуля

В открывшемся окне укажем нужный тип субмодуля, в нашем случае это **DI**, далее двойным кликом мыши подключим субмодуль. Аналогичным способом не закрывая окно, укажем нужные субмодули и подключим к слотам.

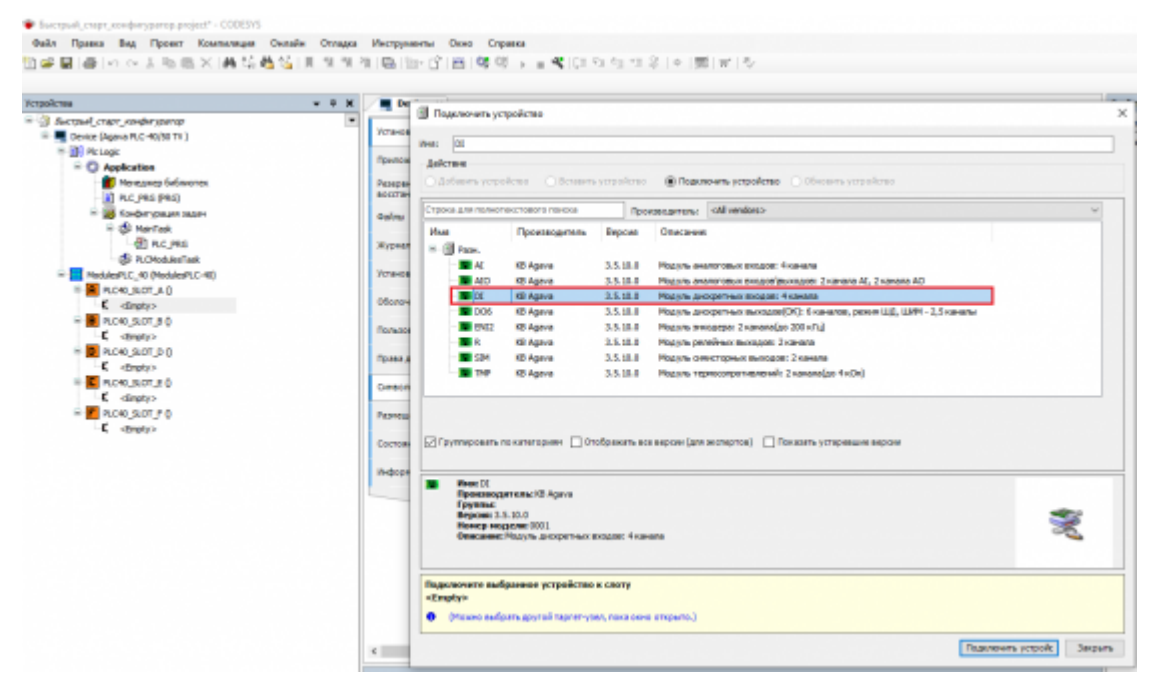

Выбор субмодуля дискретных входов

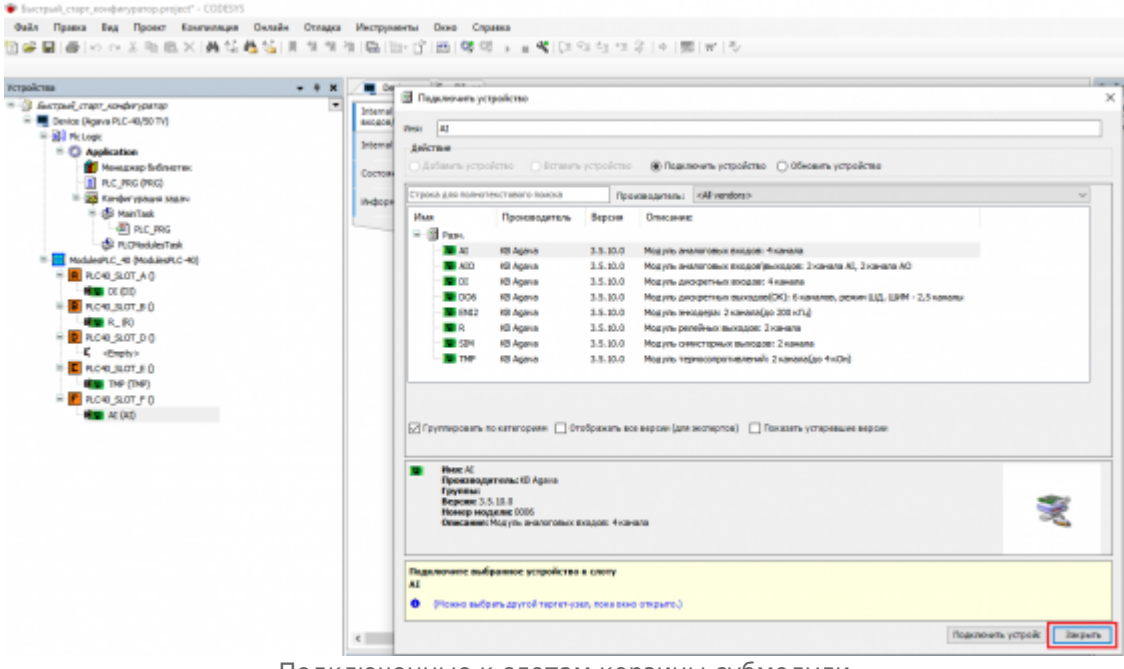

Подключенные к слотам корзины субмодули

После завершения конфигурации закроем окно по нажатию кнопки «**Закрыть**».

#### **4 Соотнесение входов и выходов с каналами субмодулей**

После того как формирование корзины ПЛК-40 завершено, можно приступать к настройке субмодулей. Для настройки субмодуля **DI** дважды кликнем по нему левой клавишей мыши и выберем пункт «**Internal Соотнесение входов/выходов**».

| Galle Прави Вад Просст Конталиция Силайн Отладов Инструменты Сено Справка                          |                                                  |                   |                      |                                |               |               |                   |                                                     |
|----------------------------------------------------------------------------------------------------|--------------------------------------------------|-------------------|----------------------|--------------------------------|---------------|---------------|-------------------|-----------------------------------------------------|
| Устовиства<br>$ +$ $\times$                                                                        | τ<br>DE 30                                       |                   |                      |                                |               |               |                   |                                                     |
| <sup>16</sup> 3 Secreta crazy steder partici-<br>$\overline{ }$<br>Device Digeva R.C. 40/30 TV+6PO | <b>Internal Coorwerssens</b><br>spogges/sweepers | Найти переменную. | Фильтр. Показать все |                                |               |               |                   | - + Add FB for IO channel " Go to instance          |
| <b>H-BA Notage</b>                                                                                 | <b>Internal IEC Objects</b>                      | Переменная        | Соотносение          | <b>Camaro</b>                  | Aspec         | Test          | <b>Convertise</b> | Описание                                            |
| - C Application                                                                                    |                                                  | ٠                 |                      | Деседатный пинд 1              | 540.0         | BOOL          |                   | <b>Получение значение вхеда   какала</b>            |
| <b>Newspape Scheener</b>                                                                           | Световник                                        | ٠                 |                      | Диодетный вход 2               | 16280.1       | <b>BOOK</b>   |                   | Голученое значение входа 2 канала                   |
| <b>B</b> PLC PRG (PRG)<br>8-28 Kimbergowan Maley<br>ModulesPLC 40 PlodulesPLC-401                  |                                                  | ٠                 |                      | Деседатный инца 3              | 520.2         | 5000          |                   | <b>Получение значене вулла 3 канала</b>             |
|                                                                                                    | Информация                                       | ٠                 |                      | Деревитера вход 4              | 1600.0        | <b>BOOK</b>   |                   | Получение энзивные входа 4 канада                   |
|                                                                                                    |                                                  | ٠                 |                      | Certain great 3                | 5201          | <b>MORD</b>   |                   | Получение значения входа счетного канала 3          |
| <b>R</b> ROM, ROT, A D                                                                             |                                                  | ٠                 |                      | Current most 4                 | 1007          | <b>BACKER</b> |                   | Donywerede transmeter excuse cuertesing standard 4  |
| <b>DO NO.</b>                                                                                      |                                                  | ٠                 |                      | Соглавные ашибек               | 1606.0        | <b>BOOK</b>   |                   | TRUE: Quadra rozyne, FALSE - Quadoc vert.           |
| <b>R</b> ROM, SOT 80                                                                               |                                                  | ٠                 |                      | <b>Resonance manomenos</b>     | <b>NZMH</b>   | <b>INT</b>    |                   | 593. 0033 - venture                                 |
| <b>REAL (8)</b>                                                                                    |                                                  | ٠                 |                      | Hecho sangecos resputa         | NEG           | <b>DIVORD</b> |                   | Количество итправленных запросов                    |
| <b>R</b> ROID SLOT DO                                                                              |                                                  | v                 |                      | <b>MACRO ETBETTE ET ROEVER</b> | 5004          | <b>DWORD</b>  |                   | Колинество полученных атветов                       |
| C direty>                                                                                          |                                                  | ٠                 |                      | <b>Hacilio rehoritaritas</b>   | turns.        | <b>REAL</b>   |                   | Количество неответов в процентах                    |
| <b>C</b> PLC40 SLOT E O                                                                            |                                                  | 76                |                      | Arnutader cented mot 1         | 5000.0        | BOOK          |                   | Установка антидробезга контакта счетного канала 3   |
| <b>NEW THE CITARY</b>                                                                              |                                                  | 76                |                      | Arnaseley carvadasa 4          | <b>NOKO.1</b> | <b>BOOK</b>   |                   | Установка литициябекса контакта счетного качала 4   |
| $\pm 2$ ROID SLOT $f$ 0<br><b>NEW AT (AC)</b>                                                      |                                                  | ۰,                |                      | Оброс значения счетный вход 3  | 1606.2        | <b>BOOK</b>   |                   | OSpoc perveners overvors kawana 3 ns dop-my cervana |
|                                                                                                    |                                                  | 76                |                      | Оброг значения счетный енец 4  | 5000.3        | <b>BOOL</b>   |                   | Ofene susanas carriers causas fire desirey pensis.  |
|                                                                                                    |                                                  | ٠.                |                      | Тип критакта вход 1            | 16OW1         | LIBIT         |                   | Forwa pations assopen-arc-sicca 1: NOSE, NO(1)      |
|                                                                                                    |                                                  | 76                |                      | Тип контакта вход 2            | %0W2          | LIBIT         |                   | Логика работы днекретнего входа 2: NOO1), NCCD      |
|                                                                                                    |                                                  | ۰.                |                      | Test exect and a model 3       | <b>NOW3</b>   | LIBIT         |                   | forwa palery avoget are mosa it N300, N200          |
|                                                                                                    |                                                  | ۰.                |                      | Тип контакта вход 4            | 500W4         | <b>LIBIT</b>  |                   | Forwa pational prospervers exces & NOSD, NCCD       |

Настройка субмодуля DI

Столбец «**Переменная**» позволяет создать соотнесение переменной проекта с каналом субмодуля. В качестве теста можно создать переменную нужного типа и сделать соотнесение с каналом субмодуля или использовать готовую структуру сигнала **TSensorsStruct**. В данном примере будет рассмотрено использование структуры **TSensorsStruct**.

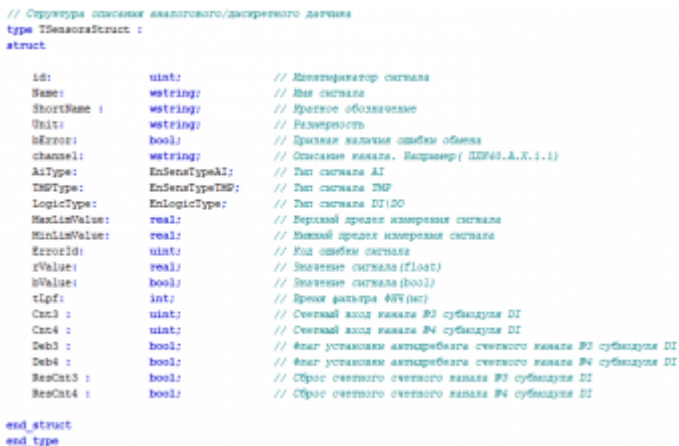

Описание структуры TSensorsStruct

Объявим необходимые экземпляры структур **TSensorsStruct** в программе **PLC\_PRG**.

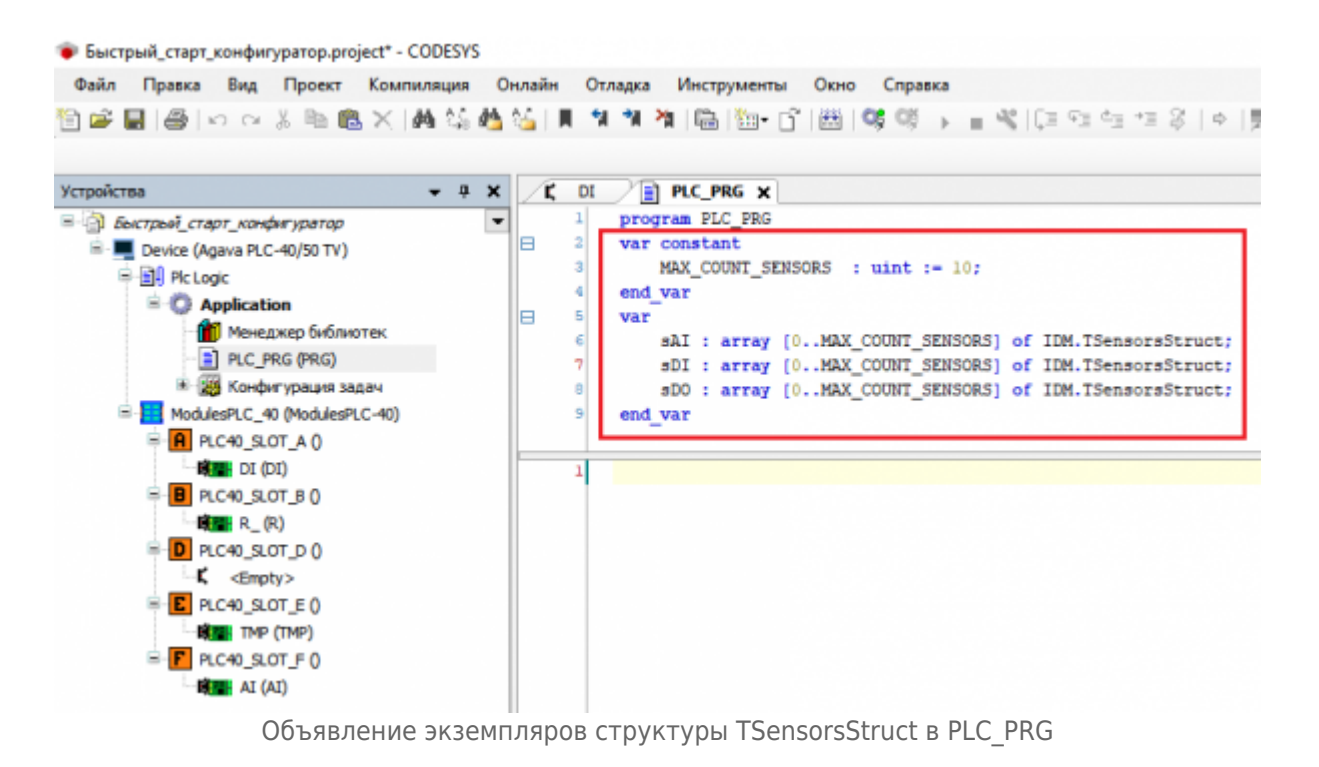

В окне настроек сумодуля **DI** выполним соотнесение структуры с каналами. Для этого кликнем левой клавишей мыши в поле столбца «**Переменная**» и нажмём кнопку с тремя точками, в открывшемся окне выберем **Application -> sDI -> bValue** и нажмем

**ОК**.

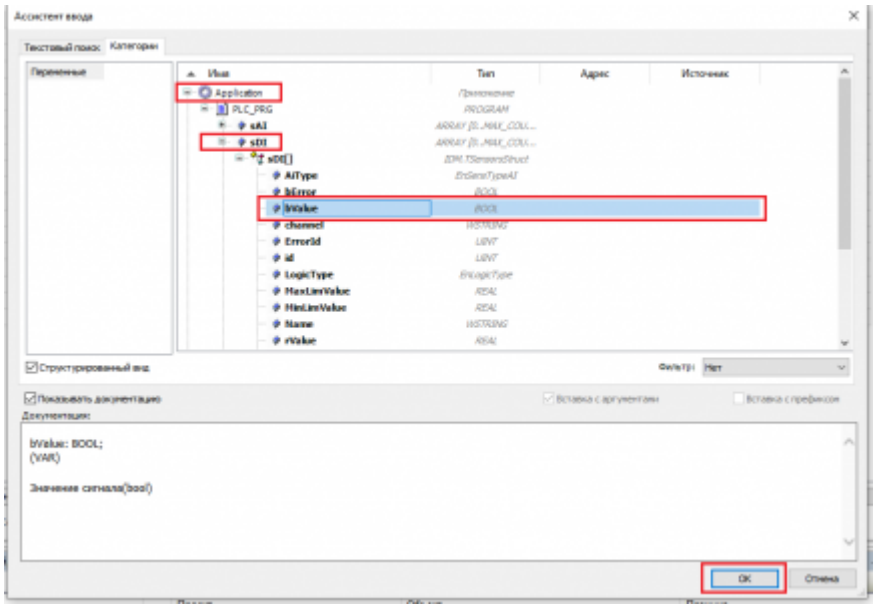

Соотнесение переменной структуры с каналом модуля

Так как объявленные переменные представлены массивом, указываем соответствующий индекс нужного элемента массива.

| Файл Правса Вид Проект Компиляция Онлайн Отладка Инструменты Оюно Справка                                       |                                                   |                                                                                   |                              |                                         |  |  |
|----------------------------------------------------------------------------------------------------|---------------------------------------------------|-----------------------------------------------------------------------------------|------------------------------|-----------------------------------------|--|--|
|                                                                                                    |                                                   |                                                                                   |                              |                                         |  |  |
| Устройства<br>$-1$                                                                                              | C DI X III RC PRG<br>$\mathbf{x}$                 |                                                                                   |                              |                                         |  |  |
| 8-3 Вистры) старт конфигуратор<br>E - Device (Agava PLC-40/50 TV+WV)                                            | ۳<br>Internal Coonwoover<br><b>NOTACA/BAGGACA</b> | Найти переменную<br><b><i>Фильтр</i></b> Показать                                 |                              |                                         |  |  |
| <b>BIR</b> Pic Logic<br>$\equiv$ $\Box$ Application                                                             | Internal IEC Objects                              | Переменная<br>* Application PLC_PRG. sDI(0).bValue                                | Соетнесение<br>ъ             | Kawan<br>Дирозитный до                  |  |  |
| Менеджер библиотек<br><b>III</b> PLC_PRG (PRG)                                                                  | Сострание                                         | ** Application PLC PRG.sDI [1].bValue<br>** Application PLC PRG.sDI [2], bitalue  | ÷,<br>٠                      | Диохретный вх<br>Диохретный вх          |  |  |
| * 28 Kordan space sacare<br>ModulesPLC_40 (ModulesPLC-40)                                                       | Информация                                        | ** Application PLC PRG.sDI [3]. EValue<br>** Application PLC PRG.sDI[2]. CH3      | $\mathbf{r}_\mathrm{d}$<br>ъ | Диокретный вх<br><b>Currieur</b> exec   |  |  |
| <b>RC40 SLOT AO</b><br><b>NEW DE (DIT)</b>                                                                      |                                                   | * Application PLC PRG-sDI[3]. Ont+                                                | ۰,                           | <b>Currieur</b> exist<br>Состорные они- |  |  |
| $9$ PLC-40 SLOT BO<br>$\blacksquare$ $\blacksquare$ $\blacksquare$ $\blacksquare$ $\blacksquare$ $\blacksquare$ |                                                   | ٠<br>٠                                                                            |                              | <b>Pesuauran sun</b>                    |  |  |
| $\bullet$ FLOWD SLOT D $0$                                                                                      |                                                   | ٠<br>٠                                                                            |                              | Число запросо<br>Число ответов          |  |  |
| <b>C</b> directors<br><b>C</b> PLC/ID SLOT E O                                                                  |                                                   | ٠<br>* Application PLC_PRG.xDI(2).Deb3                                            | ъ                            | Число неответ<br>Антидовберг о          |  |  |
| <b>High the (THE)</b><br>$\equiv$ <b>P</b> $R$ C +0 $S$ OT $F$ 0                                                |                                                   | * Application PLC PRG.s01[3].Deb4<br>* Application PLC_PRG.sDI 2 ResOrt3          | ÷,<br>÷,                     | Антидреберг о<br>Сброс значени          |  |  |
| <b>BUT AL (AT)</b>                                                                                              |                                                   | P Application PLC PRG.sDI 3 ResOrt3                                               | ÷,<br>÷,                     | Сброс значени<br>Тып контакта в         |  |  |
|                                                                                                    |                                                   | * Application PLC_PRG.sDI[1].LogicType<br>* Application PLC_PRS.sDI[2].LogicType  | ъ                            | Тып контакта в                          |  |  |
|                                                                                                    |                                                   | * Application PLC_PRG.sDI[3].LogicType<br>** Application.PLC_PRG.sDI[4].LogicType | ъ<br>ъ                       | Тып контакта в<br>Тып контакта в        |  |  |

Завершение соотнесения переменных с каналами субмодуля

Компилируем (F11), загружаем (Alt+F8) и выполняем проект (F5), зелёные индикаторы на против субмодуля сигнализируют об успешном обмене, статистика обмена отображает текущее значение отправленных и полученных данных, а также количество ошибок(число неответов в процентном соотношении) . При замыкании дискретного входа мы видим, что сигнал получен, а соотнесение передаст значение сигнала переменной в проекте.

| Verpulensa<br>$x = 3$                                                  | E DE X III RC.PRE<br>$\boldsymbol{\mathsf{x}}$                 | <b>B</b> Design      |                      |                                 |                              |              |                 |
|------------------------------------------------------------------------|----------------------------------------------------------------|----------------------|----------------------|---------------------------------|------------------------------|--------------|-----------------|
| 8-13 Bictard.com.indir.comp<br>- O R David (creamed Marie PLC-4050 TV) | ۰<br><b>Internal Capitanopers</b><br><b>EXCLECIA RAINILEON</b> | Hailma raguesaemrum: |                      |                                 | <b>Denney, Floracury eco</b> |              |                 |
| * IN Relate                                                            | Internal IEC Objects                                           |                      | Перемони. Составским | Канал                           | Agent                        | Tan          | Texys per count |
| * C Application [assyce]                                               |                                                                | No Applica           | ъ                    | foreperad most 1                | <b>AGMA</b>                  | 8006         | <b>TE</b>       |
| <b>Company Scheme</b>                                                  | Состояние                                                      | No Appl.             | v                    | Джоретный позд 2                | <b>AGMA</b>                  | <b>BOOK</b>  | THE R           |
| T PLC PRO (PRO)                                                        |                                                                | <b>MAGE.</b>         | v                    | Вихретный подд 3                | <b>Name of</b>               | <b>BOOK</b>  | 79.95           |
| 25 Girsbar spaces Mains<br>٠                                           | Меровнация                                                     | No Applica           | ×.                   | Джодителий плад 4               | <b>National E</b>            | <b>ROCK</b>  | TP P            |
| Neklesful: 40 (Neklesful: 40)                                          |                                                                | <b>MAGE-</b>         | ×.                   | Dietres/Lessa 3                 | <b>August</b>                | WORD.        | ÷               |
| R ROM SIDE AO<br>- 1                                                   |                                                                | <b>MAGE-</b>         | 'n.                  | Durmahesia 4                    | August 2                     | WORD.        | 18              |
| <b>BUT IN CO.</b>                                                      |                                                                | ٠                    |                      | Correspon market                | <b>NZMLE</b>                 | <b>ROOM</b>  | 14, 18          |
| R ROID SLOT BD                                                         |                                                                | v                    |                      | Результат выполнения            | <b>NGMH</b>                  | <b>SE</b>    | $\circ$         |
| <b>ORB 1. 81</b>                                                       |                                                                | v                    |                      | часло запросле под лях          | 5400                         | 04080        | 18346           |
| RC40 SLOT_D.O.                                                         |                                                                | v                    |                      | Чело стветов от нодуки.         | 524                          | 09090        | 18346           |
| display.                                                               |                                                                | ×,                   |                      | чело неответов                  | 585                          | AEM.         | $\circ$         |
| ROO SOT ED                                                             |                                                                | To Appl.             | v                    | Arrazofez cersariesta 3         | Najbibal                     | BOOL.        | PM, 52          |
| Call the (the)                                                         |                                                                | To Appl.             | v                    | Arrazontes: c-ensuitance 4      | <b>National A</b>            | <b>BOOL</b>  | 7 M. St         |
| Rote, act r 0                                                          |                                                                | The Applica          |                      | Обрас значение регуний вход 3   | <b>National di</b>           | <b>BOOK</b>  | FM 52           |
| Galler at OUT                                                          |                                                                | To sep               | ×.                   | Olgan province curriculi sing 4 | <b>Notified</b>              | <b>BOOK</b>  | 78.50           |
|                                                                        |                                                                | To see               | Ta                   | Teriorgettecta mode 1           | <b>ASSAULT</b>               | <b>USN'T</b> | <b>NO</b>       |
|                                                                        |                                                                | The Applica          | Y.                   | Тапишевания вним 3              | <b>NUMBER</b>                | <b>USN'T</b> | n <sub>0</sub>  |
|                                                                        |                                                                | "# Appl. .           | Y.                   | Тапишинаны вика 3               | <b>Nugwis</b>                | <b>USAT</b>  | <b>NO</b>       |
|                                                                        |                                                                | To Appl. .           | v.                   | Tenix pertourns press 4         | NADAH                        | <b>UINT</b>  | <b>NG</b>       |

Проверка состояния субмодуля в режиме отладки

Индикация обмена на против каждого субмодуля позволяет оперативно определить проблему работы субмодуля, например если пользователь перепутал расположение субмодулей или установил в корзину не существующий субмодуль, то напротив проблемного субмодуля будет изображён красный треугольник.

Ниже показан пример ошибочной установки субмодулей в слоты A и B.

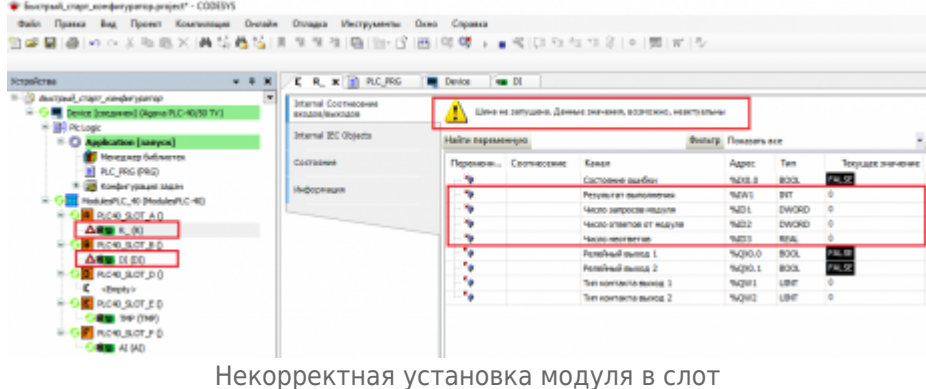

Для управления релейными выходами достаточно реализовать соотнесение переменной с каналами субмодуля **R**.

Для проверки исправности работы выходов без соотнесения переменной, в столбец «**Подготовленное значение**» требуется установить значение **TRUE**, для этого этого необходимо кликнуть левой клавишей мыши в поле столбца на против канала модуля и нажать (Ctrl+F7).

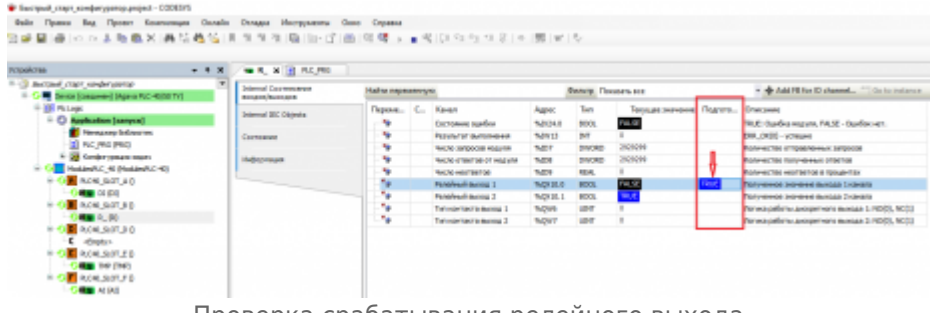

Проверка срабатывания релейного выхода

При необходимости можно реализовать инверсную логику срабатывания выхода, для этого в поле «**Тип контакта выхода 1**» нужно установить значение 1(NC) , тогда релейный выход будет работать инверсно и по умолчанию будет иметь замкнутый контакт. Аналогичная настройка также имеется у субмодуля **DI**.

Субмодуль **TMP** по умолчанию отображает значение в **Ом**, в качестве теста к каналам модуля подключены сопротивления номиналом 61.4 и 66.6 **Ом**, в полях «**Тип термосопротивления входа 1**» и «**Тип термосопротивления входа 2**» указывается тип датчика. После установки нужного типа датчика, значение канала будет отображать температуру в градусах Цельсия.

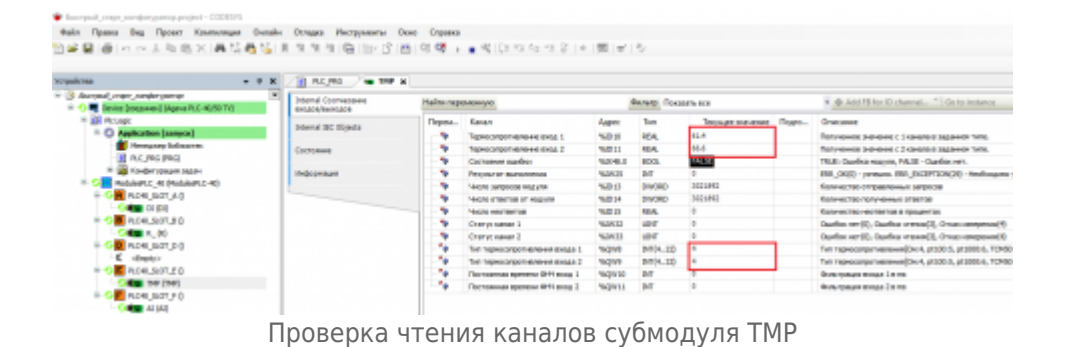

Субмодуль **AI** имеет четыре универсальных конфигурируемых канала, рассмотрим вариант настройки датчиков помощью структуры **TSensorsStruct**.

В программу **PLC\_PRG** добавим метод инициализации датчиков, для этого кликнем **ПКМ** по программе **PLC\_PRG** из контекстного меню выберем пункт «**Добавление объекта**», далее «**Метод**», зададим название метода **InitSensors**, возвращаемое значение оставим пустым и нажмём кнопку «**Добавить**». В программе объявим новую переменную **bInitSensors**.

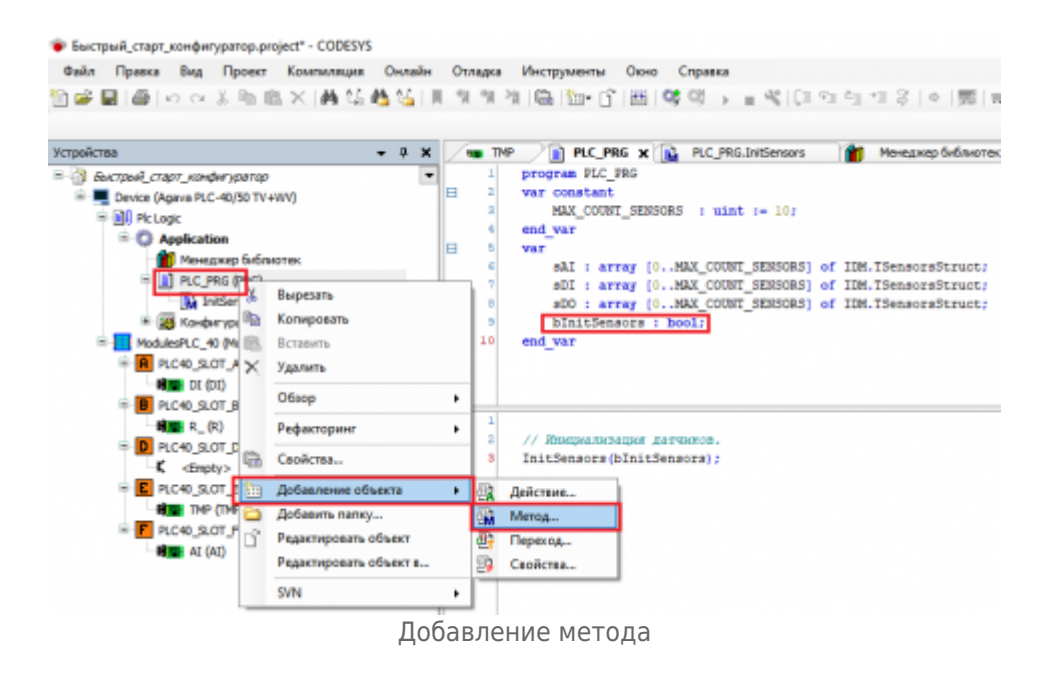

Опишем реализацию метода как показано ниже.

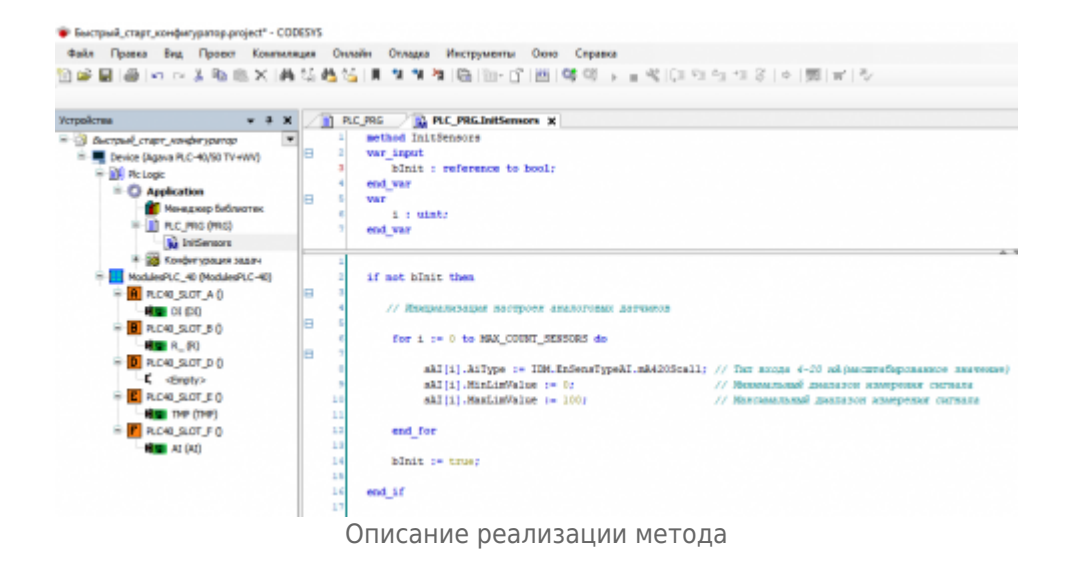

Добавим вызов метода в основной программе **PLC\_PRG**.

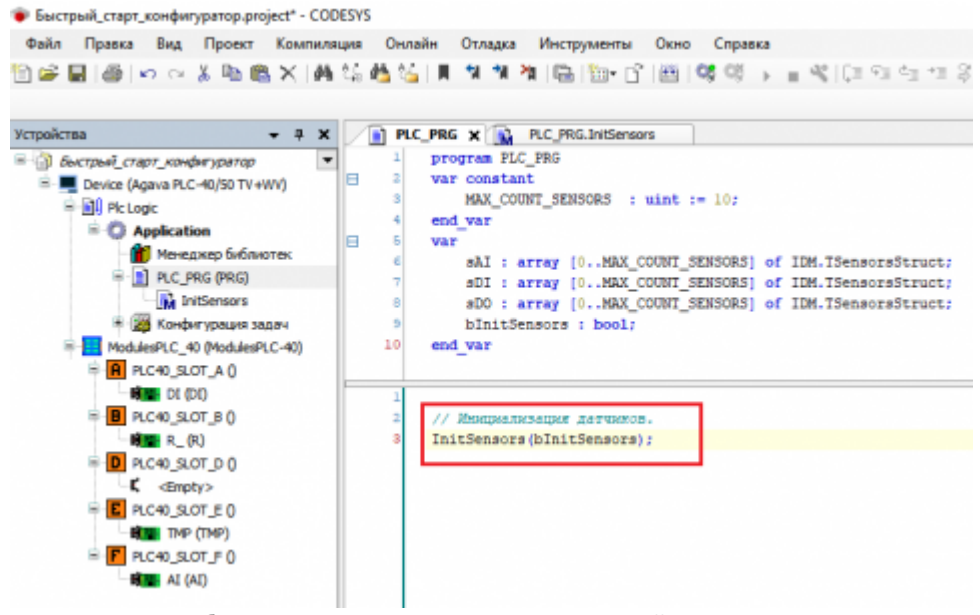

Добавление вызова метода в основной программе

Далее производим соотнесение переменных структуры с каналами субмодуля **AI**, компилируем (F11), загружаем (Alt+F8) и выполняем проект (F5).

Первый канал субмодуля считывает тестовое значение задатчика тока равное **20 мА**, тип значения автоматически пересчитывается по установленному диапазону датчика, мы можем увидеть полученное значение **100**.

Статус первого канала отображает код шибки равный нулю, что свидетельствует об успешном чтении значения сигнала. Расшифровка кодов ошибок каналов представлена в столбце «**Описание**».

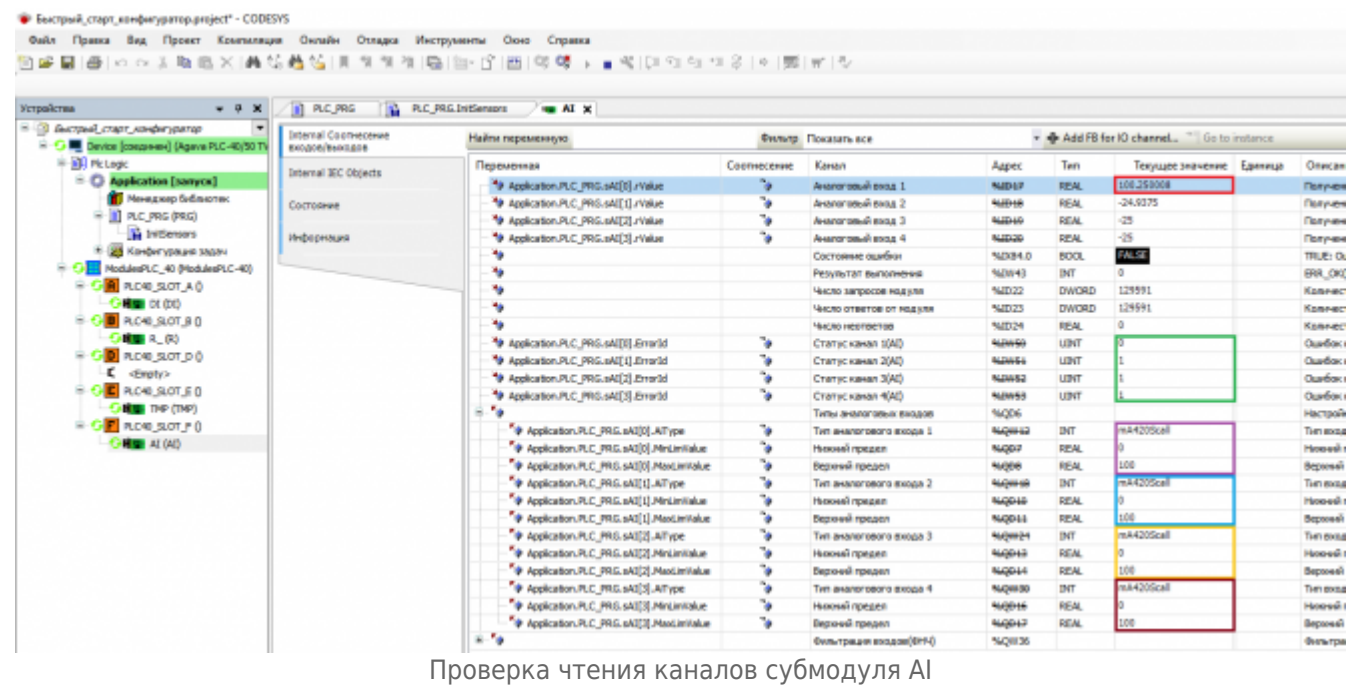

#### Источник [http://docs.kb-agava.ru/index.php?title=Конфигурирование\\_корзины\\_субмодулей\\_ПЛК-40&oldid=1700](http://docs.kb-agava.ru/index.php?title=Конфигурирование_корзины_субмодулей_ПЛК-40&oldid=1700)

**Эта страница в последний раз была отредактирована 4 мая 2022 в 09:13.**